# Mecool KM9 (AndroidTV 9) with Kodi and Internet TV

VideoStrong Mecool KM9 Pro Deluxe on Android TV 9. This Box is excellent, runs fast and stable, and features a Blutooth Voice enabled Remote. The box can also be controlled with an IR Remote, so it can be controlled with Logitech's Harmony Remote System.

## Setup

- Set When to start (time until screensaver gets activated), Screen saver, and Put device to sleep
  in Settings → Device Preferences → Screen saver
- Set Language to English (United States) or German (Switzerland) in Settings → Device
   Preferences → Language
- Sign in to your Google account in Settings → Accounts & Sign In
- Set date and time in Settings → Device Preferences → Date & time
- Enable Developer Mode by hitting 8 times on Settings → Device Preferences → About → Build

## **Pre-installed Apps**

- FX File Explorer
- YouTube for TV
- Facebook Watch
- Spotify
- Live Channels
- Gallery
- Movie Player → unused
- Sideload Launcher → unused
- OTA Update
- · Android TV Remote Service
- · Google Play Store
- Google Play Games
- Google Play Movies & TV
- Google Play Music
- Settings
- Advanced Settings

## **Install from Google Play Store**

- ATV Launcher Pro
- Kodi, follow the Kodi Estuary install guide
- Weather (by MacroPinch)
- Zattoo TV app (Switzerland) for Android TV OS, must be installed from Swiss app store over VPN (geoblocked) or when located in Switzerland
- VLC

- Line TV from Thai app store
- Haystack TV
- OpenVPN for Android, follow the Debian OpenVPN install guide
- TV Memory Cleaner
- Analiti speed test wifi analyzer
- AIDA64
- Haystack TV
- Spiegel TV
- tubi

# **Install from Aptoide TV App Store**

- SSHelper (default username=admin, password=admin)
- Screenshot Easy
- TotalCommander

# Install from apk file

U-Play

TV app 1.1

(Thailand) for Android. Find the banner when creating a Android TV launcher app in TV App Repo.

Aptoide TV 5.0.2

app store downloaded from Aptoide TV

Opera for Android TV

web browser

Total Commander 2.91

from Christian Ghisler

Modded Netflix app for HD. Avoid updating the app by selecting "Cancel" on every app start.

• TV App Repo 1.1.4

downloaded from Apkpure. Set permissions before first use.

## **ATV Launcher Pro Setup**

- 1. Align apps on the second level home screen.
- 2. Change to 7 rows to align size of banners.
- 3. Create folder *Unused* and move all apps which will never be used on this box into it.
- 4. Create folder System and move all apps which should only be used by the system admin into it.
- 5. Create folder TV and move all TV apps into it.
- 6. Create folder *Media* and move all media apps and Kodi into it.
- 7. Create folder *Games* and move all game apps into it.

## **Special Apps**

#### **Opera for Android TV**

- This app version is very old, but the only one which installs without requirement of running on a Sony TV
- I might work on a mod for a newer version when I have time
- When run from the Android TV home screen Opera navigates to Sony's local home page (e.g. in Thai if located in Thailand). To avoid this, I added a local redirect to the DNS resolver (dnsmasq) and a redirect to a special page of my wiki website in Apache's virtual host configuration.
- When run from within ATV Launcher Opera starts without navigating to Sony's local home page.

## **Additional Apps**

#### **Games**

Android TV Games

#### **Useful apps with working WIFI**

- AirScreen
- CetusPlay
- Simple WiFi Widget, then create a WiFi widget in the top left widget area

#### Optional for some use cases

- Steam Link
- · Launch on Boot
- System app remover

# **Harmony Remote**

- 1. For Harmony Remote programming, use MECOOL as mfg, and BB2 Pro as device
- 2. The stock remote has a numeric key pad, which we can use to get Playback and Navigation functionality properly set up, as we do not need numeric keys in Kodi.
- 3. Open *MyHarmony* on your PC, then edit the button assignments for the Kodi activity. Assign numeric keys to the Harmony remote keys which correspond to Kodi functions according to below's table.
- 4. In Kodi, use Keymap Editor to map the keys to Kodi functions. Run Keymap Editor in Program Addons, then go to Edit → Global and chose the Action Category. Assign all keys, then Save them.

| I_   |      | Harmony<br>Remote | GamePad | Kodi Function | Action Category |
|------|------|-------------------|---------|---------------|-----------------|
| Home | Home | Exit              | Home    | -             | -               |
| ОК   | ОК   | ОК                | Α       | Select        | -               |

| Mecool BT<br>Remote | Mecool BB2 Pro<br>Remote | Harmony<br>Remote | GamePad | Kodi Function | Action Category |  |
|---------------------|--------------------------|-------------------|---------|---------------|-----------------|--|
| OK (long press)     | Menu                     | Menu              | -       | -             | -               |  |
|                     |                          | Info              | -       | _             | -               |  |
| Return              | Return                   | Return            | В       | _             | -               |  |
| Voice               | -                        | -                 | -       | _             | -               |  |
|                     | 1 key                    | Play              |         | Play          | Playback        |  |
|                     | 2 key                    | Pause             |         | Pause         | Playback        |  |
|                     | 3 key                    | Stop              |         | Stop          | Playback        |  |
|                     | SkipBack                 | Skip Backward     |         | Previous      | Playback        |  |
|                     | 5 key                    | Fast Backward     |         | Rewind        | Playback        |  |
|                     | SkipForward              | Skip Forward      |         | Next          | Playback        |  |
|                     | 7 key                    | Fast Forward      |         | Fast Forward  | Playback        |  |
|                     | 8 key                    | Ch                |         | Page Up       | Navigation      |  |
|                     | 9 key                    | Pg                |         | Page Down     | Navigation      |  |
|                     | 0 key                    | Record            |         | Radio app     | Addons          |  |
| LG 3D TV Remote     |                          | Harmony Remote    |         |               |                 |  |
| 3D                  |                          | Red               |         |               |                 |  |
| DirectionLeft       |                          | Green             |         |               |                 |  |
| DirectionRight      |                          | Yellow            |         |               |                 |  |
| OK                  |                          | Blue              |         |               |                 |  |

#### Links

- Read only file system on Android
- Missing Kodi Splash screen
- Update SQL databases when files move
- WallpaperPlay
- WallpaperAccess
- 15 best games with gamepad support for Android!
- Android TV home screen bloat and how to fix it
- Remote with more keys
- Android TV App Launcher Builder
- How To Install Better Android TV Launcher
- Alternate Launcher (No Root) on Marshmallow, Nougat, Oreo, Pie Info
- Kodi: Zattoo installieren und einrichten
- Mecool KM9 Review: Is This Android TV Box Worth It?
- How to Install Stock Firmware on MECOOL KM9 TV Box
- How to Install Stock Firmware on MECOOL KM9 Pro TV Box
- Aliexpress: Buy Mecool KM9 Pro deluxe
- Zattoo TV Streaming (Android TV) 2.6.0
- How to Access Your Android From Computer Using SSH
- How to Install Kodi On Apple TV
- Burn Card Maker: Recover Totally DEAD Amlogic Android TV Boxes Short Pin Method
- Unbricking x96 S905x Android TV Box Nand Chip Short Method
- Firmware Update Guide for Android TV-Box with Amlogic SoC
- Download Amlogic USB Burning Tool v3.1.0 (Latest Version)

From:

https://wiki.condrau.com/ - Bernard's Wiki

Permanent link:

https://wiki.condrau.com/android:km9k18

Last update: 2021/01/13 06:10

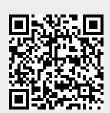